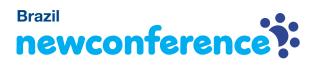

You are invited to join a conference call that is operated by newConference. In this manual you can read how simple it is to use newConference.

### **Required information**

The chairperson of your meeting has provided the following information:

- ✓ the starting time of the meeting
- ✓ the dial number of newConference: +55 6135500883\*
- ✓ the conference code

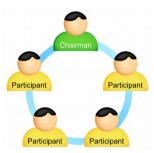

#### Join the meeting

- ✓ At the agreed time call +55 6135500883\*
- Enter 1 to join the meeting
- Enter the conference code followed by the hash/pound key
  (#)

\* Or an access number in another country: www.newconference.com/br/local

# Features

By entering the 💌 key of your phone during a meeting you will get an IVR-menu that offers some convenient features:

- (\*) 1 Microphone on/off
- (\*) 4 Decrease speaker volume
- \* 6 Increase speaker volume
- **\***7 Decrease microphone volume
- (\*) 9 Increase microphone volume
- \*8 Exit menu

## **Control Panel**

At the Control Panel that can be found at

www.newconference.com/br you can follow the status of your meeting: who is present, when did he enter (or leave) the meeting. Here it can also be seen if the meeting is recorded.

#### Control Panel

| Neu                            | Conforance | Corporate Premium (demo)                       |                         |                                         |             |
|--------------------------------|------------|------------------------------------------------|-------------------------|-----------------------------------------|-------------|
|                                |            |                                                |                         | CV.                                     | TTTT A      |
| Conference code<br>Chairperson |            | 459103 (demo)                                  |                         |                                         | 10 15       |
|                                |            | Dennis Lim                                     |                         | 13- 1 2                                 |             |
|                                | Date       | 28-05-2010 11:19                               |                         | and and and and and and and and and and | 30          |
| Nr                             |            | Phone number                                   | Start                   | P                                       | Ċ           |
|                                |            |                                                | o corre                 | -                                       | -           |
| 1                              |            | Dennis Lim                                     | 11:19                   | 0                                       | U           |
| 1<br>2                         |            |                                                |                         | •                                       | _           |
| 1<br>2<br>3                    |            | Dennis Lim                                     | 11:19                   |                                         | Q           |
|                                |            | Dennis Lim<br>Bernd Leibing                    | 11:19<br>11:21          | 0                                       | U           |
| 3                              |            | Dennis Lim<br>Bernd Leibing<br>Pavel Kankovsky | 11:19<br>11:21<br>11:21 | •                                       | 0<br>0<br>0 |

|    | The following participants have left the meeting |       |        |  |
|----|--------------------------------------------------|-------|--------|--|
| Nr | Phone number                                     | Start | Finish |  |
| 1  | +31208978323 💫                                   | 11:29 | 11:51  |  |

Sample Control Panel where can be seen who is present.